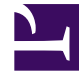

# **SGENESYS**

This PDF is generated from authoritative online content, and is provided for convenience only. This PDF cannot be used for legal purposes. For authoritative understanding of what is and is not supported, always use the online content. To copy code samples, always use the online content.

## Work with Genesys CX Insights Reports

Weekly Business Attribute Dashboard

7/27/2024

## Contents

- 1 [Understanding the Weekly Business Attribute Dashboard](#page-3-0)
- 2 [Prompts available the Weekly Business Attribute Dashboard](#page-3-1)
- 3 [Attributes used on the Weekly Business Attribute Dashboard](#page-4-0)
- 4 [Metrics used on the Weekly Business Attribute Dashboard](#page-4-1)

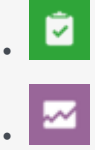

- Administrator
- Supervisor

Explore interaction business-result categorization on a weekly basis.

#### **Related documentation:**

- •
- •
- •
- •

#### **RSS:**

• [For private edition](https://all.docs.genesys.com/ReleaseNotes/Current/GenesysEngage-cloud/PrivateEdition?action=rnrss)

The (**Dashboards** and **Business Results** folders) Weekly Business Attribute Dashboard provides detailed information and visualizations illustrating how interactions that enter the contact center are categorized into the businessresult attributes that are configured in your environment.

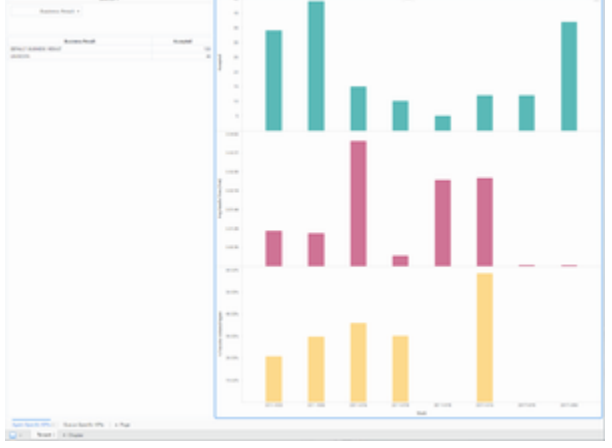

Weekly Business Attribute Dashboard

## <span id="page-3-0"></span>Understanding the Weekly Business Attribute Dashboard

The Weekly Business Attribute Dashboard has a tab for each tenant, which is further subdivided into two tabs:

- **Agent-Specific KPIs** tab Visualizations of the weekly volume of interactions agents accepted, average handle time, and the percentage of interactions that were transferred. Use the Business Result list to quickly focus the visualization on one result.
- **Queue-Specific KPIs** tab Visualizations of the weekly values representing critical queue KPIs: Entered with Objective, ASA, First Response Time, and Abandoned Waiting. Use the Business Result list to quickly focus the visualization on one result.

If the business-result classification changes during an interaction, Genesys Info Mart attributes the business result that is in effect when interaction handling ends to the business result that is attached to the interaction. More accurately, the business result that is associated with the interaction at the end of the segment with the first handling resource is attached to the interaction.

To get a better idea of what this dashboard looks like, view sample output from the dashboard:

SampleWeekly Business Attribute Dashboard .pdf

The following tables explain the prompts you can select when you generate the dashboard, and the metrics and attributes that are represented in the dashboard:

### <span id="page-3-1"></span>Prompts available the Weekly Business Attribute Dashboard

The following table lists prompts available for the Weekly Business Attribute Dashboard:

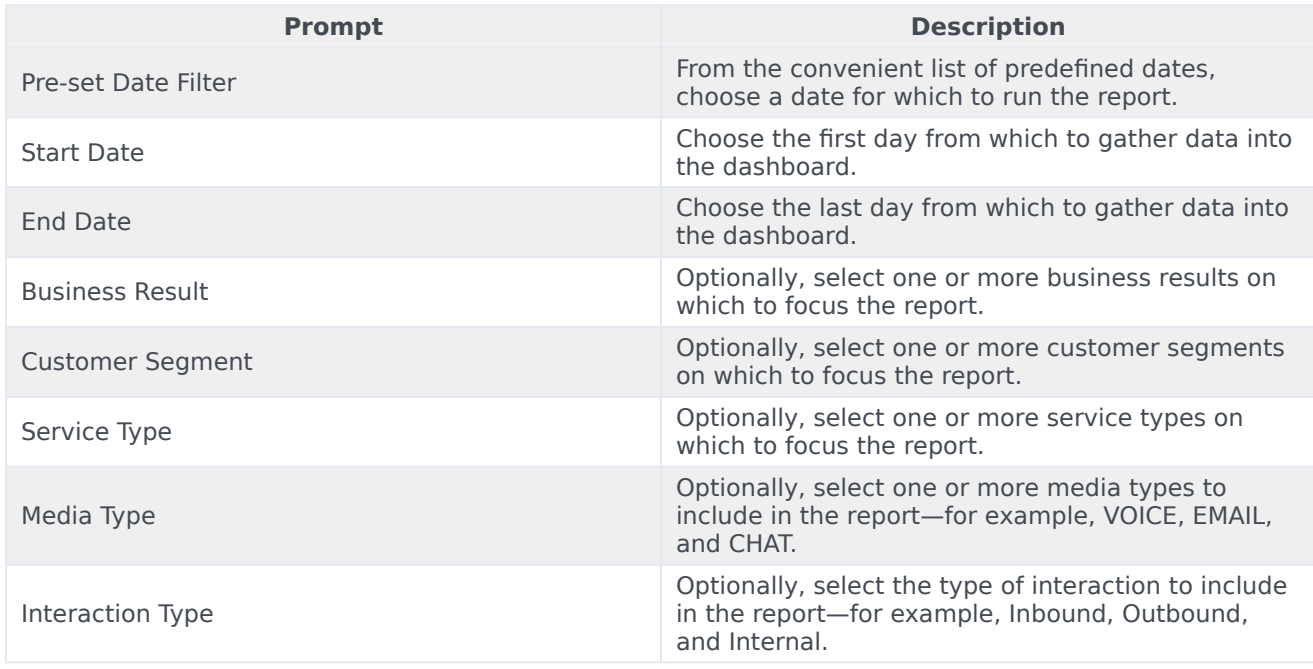

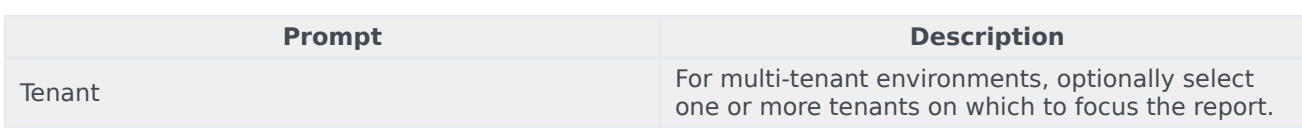

## <span id="page-4-0"></span>Attributes used on the Weekly Business Attribute Dashboard

The following table lists attributes used on the Weekly Business Attribute Dashboard:

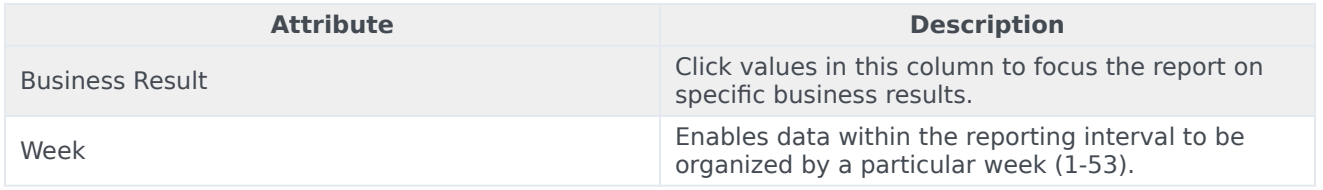

## <span id="page-4-1"></span>Metrics used on the Weekly Business Attribute Dashboard

The following table lists metrics used on the Weekly Business Attribute Dashboard:

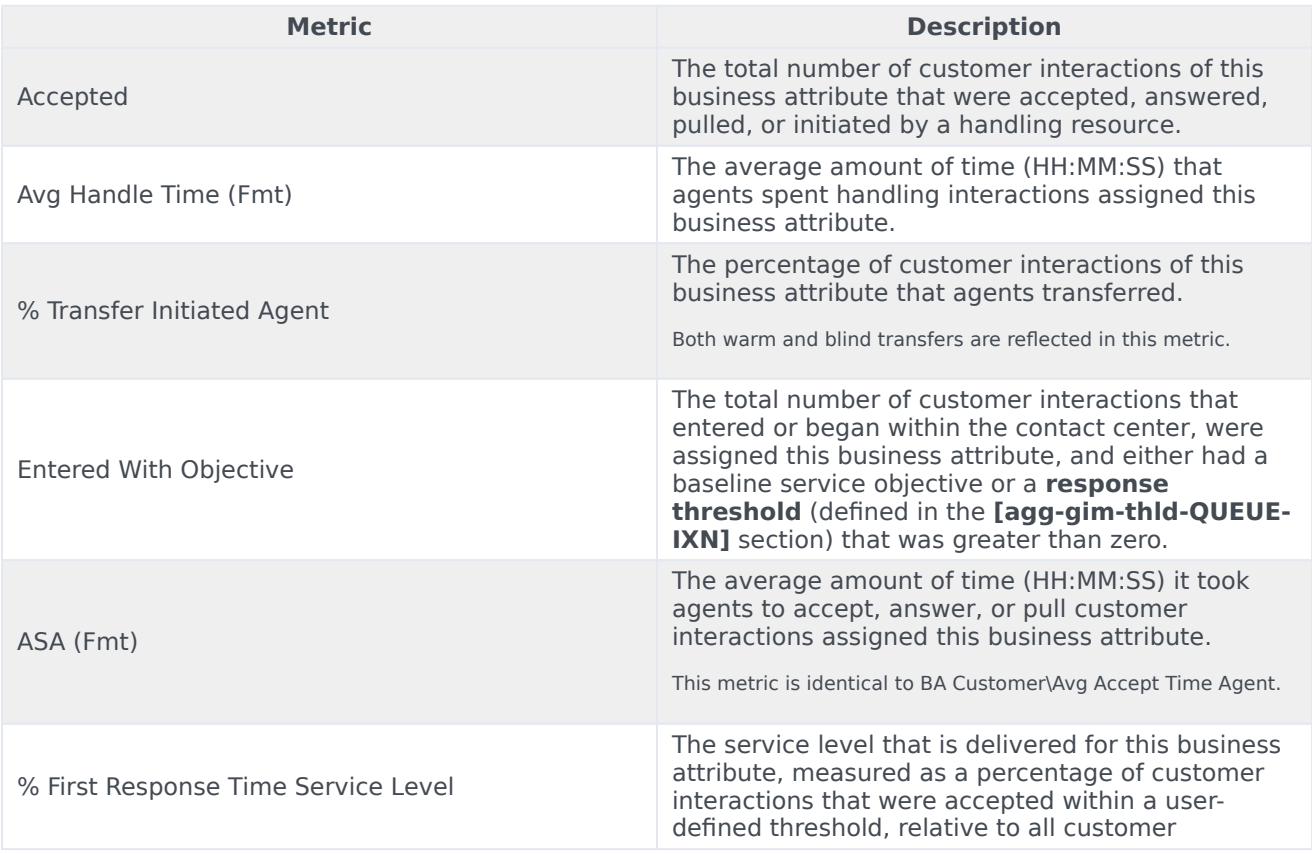

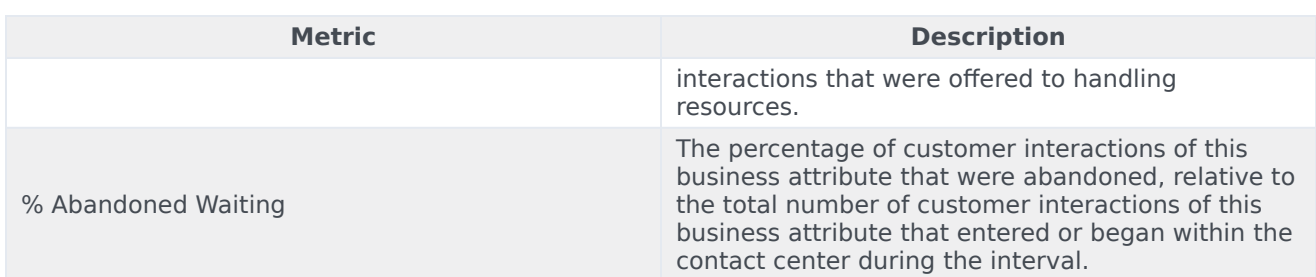

To view more detailed information about the metrics and attributes in this dashboard, and other metrics and attributes that can be used to customize reports, see the *[Genesys CX Insights Projects](https://docs.genesys.com/Documentation/GCXI/9.0.0/PG/Designer) [Reference Guide](https://docs.genesys.com/Documentation/GCXI/9.0.0/PG/Designer)*.